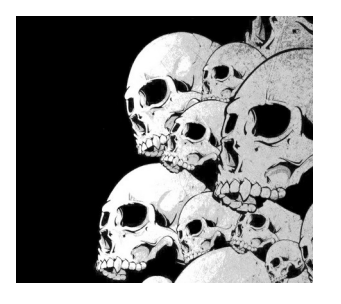

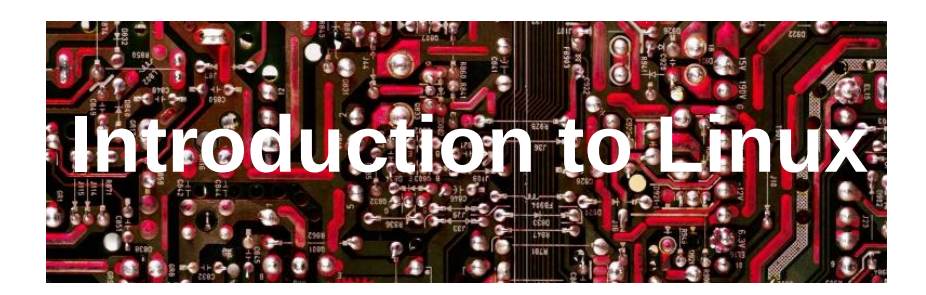

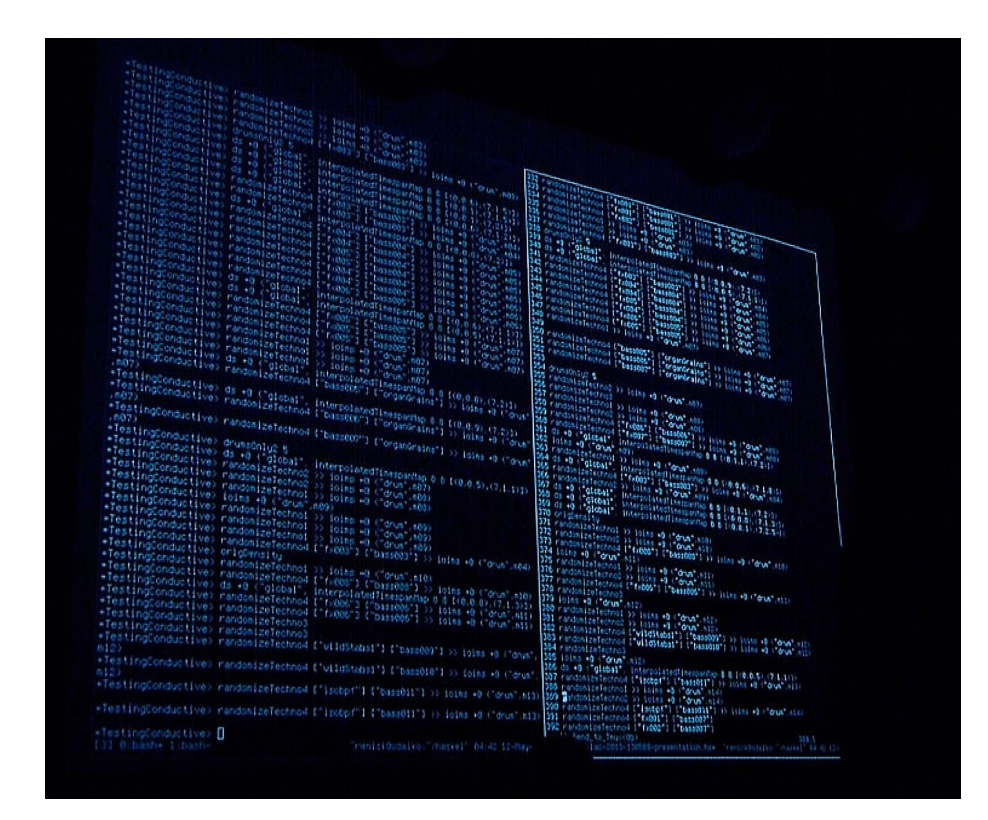

#### Y. Collette ([ycollette.nospam@free.fr\)](mailto:ycollette.nospam@free.fr) [https://audinux.github.io](https://audinux.github.io/)

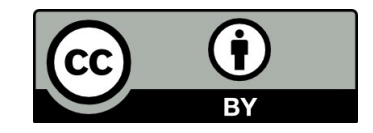

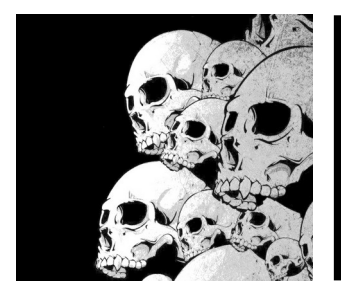

# Le Live Coding 1/5

SuperCollider : <https://supercollider.github.io/>

play{SinOsc.ar(OnePole.ar(Mix( LFSaw.ar([1,0.99], [0,0.6],2000,2000).trunc([400,600])\*[1,-1] ),0.98)).dup\*0.1}

<https://www.youtube.com/watch?v=wNWFSIadAH8>

CSound : <http://www.csounds.com/>  $sr = 44100$  $k$ smps = 32 nchnls  $= 2$  $0$ dbfs = 1 instr 1  $iflg = p4$ asig oscils .7, 220, 0, iflg outs asig, asig  $\mathbf \Theta$ ute $\bm{\mathsf{C}}$ so⊃  $\mathbf \Omega$ ರ

#### Chuck : <http://chuck.cs.princeton.edu/>

// set the global gain  $.1$  => dac.gain;

// connect SinOsc  $a \Rightarrow$  dac;  $110.0 \Rightarrow$  a.freq;  $1::second \Rightarrow now:$ SinOsc  $b \Rightarrow$  dac;  $220.0 \Rightarrow b$ . freq;

<https://www.youtube.com/watch?v=BHooZu5xzAs> <https://www.youtube.com/watch?v=vNrRdyDIniQ>

miniA

u

dicle

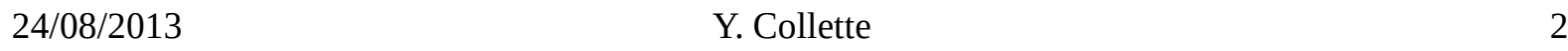

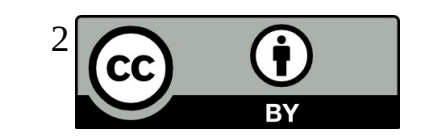

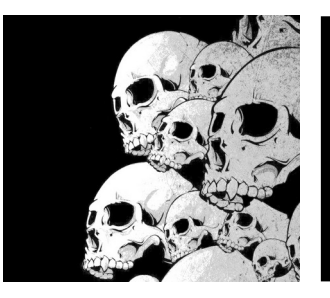

## Le Live Coding 2/5

#### [https://sonic-pi.net](https://sonic-pi.net/)

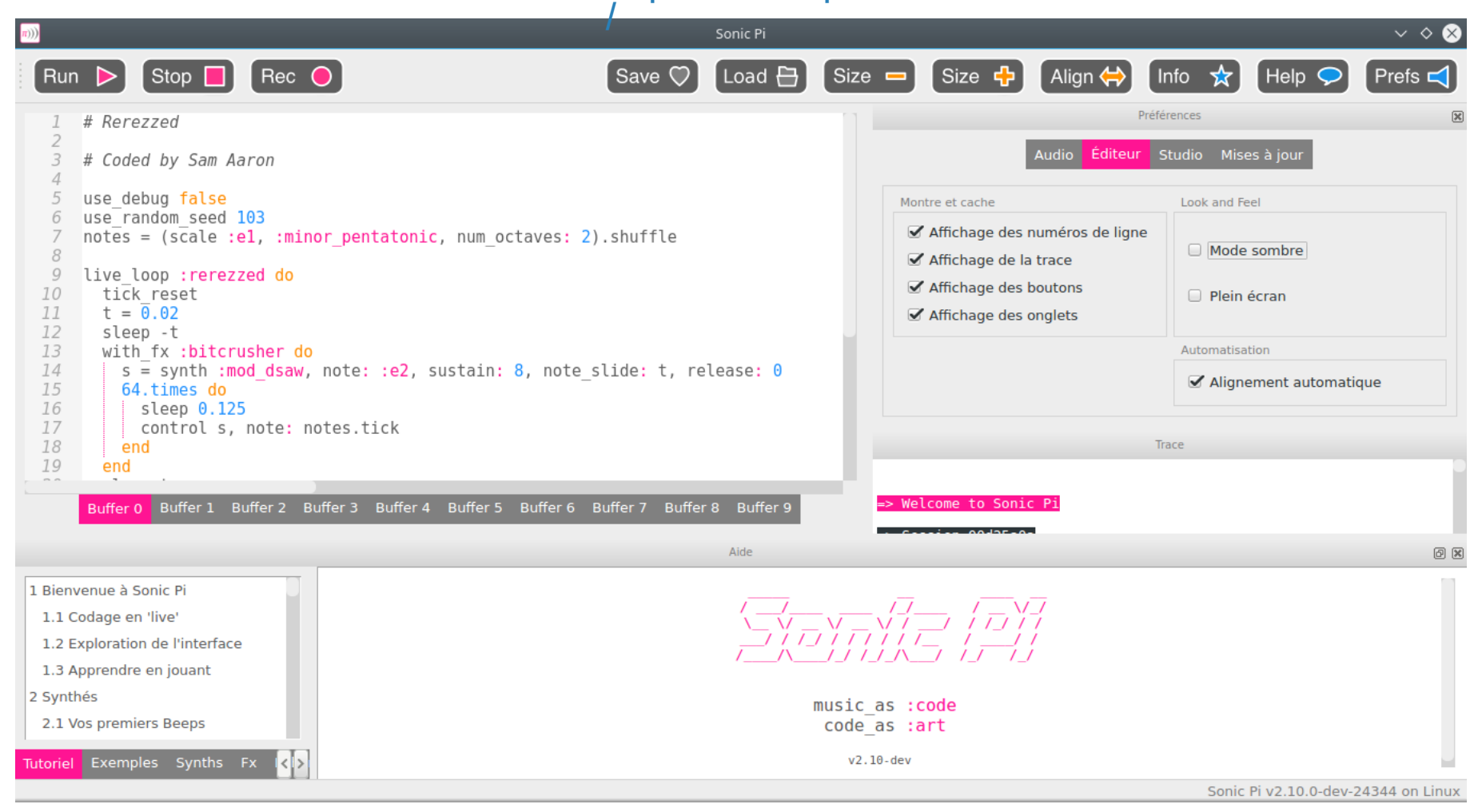

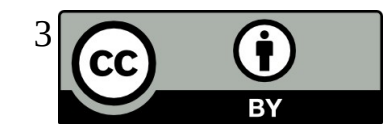

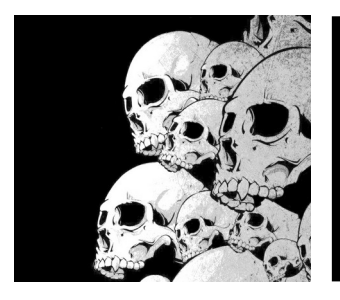

# Le Live Coding – 3/5

eg2.pd

Pure Data : <http://puredata.info/>

Un outil de programmation visuel dédié à l'audio et à la vidéo.

Graphical representation of a simple up/down, or Attack/Decay (AD) envelope.

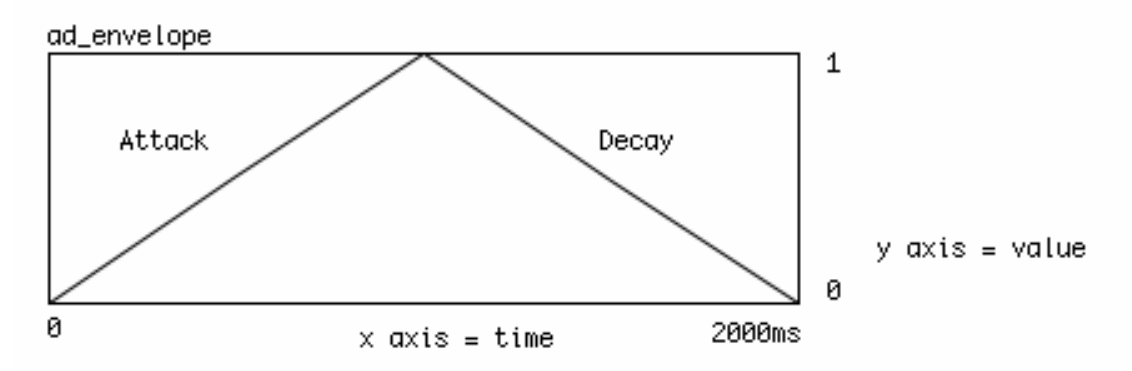

|bang| [delay] will wait 1000ms after the input "bang", while the first ramp is being executed, and then delay 1000 it will send a "bang" to trigger the second ramp. Go to 1 in 1000ms 1000 0 1000 Go to 0 in 1000ms line E88.3  $24/08/2013$   $Y.$ 

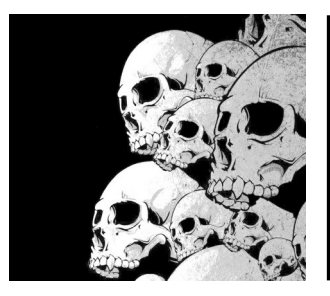

# Le Live Coding – 4/5

ProjectM : un diffuseur de vidéo synchronisé à l'audio <https://github.com/projectM-visualizer/projectm>

Code issu de WinAmp.

Pour lancer la version Jack de ProjectM

\$ projectM-jack

Pour lancer la version PulseAudio de ProjectM

\$ projectM-pulseaudio

- F1 : Aide
- F2 : Titre de la chanson
- F3 : Nom du preset
- F4 : Paramétrage du rendu
- F5 : FPS
- F : Plein écran
- L : Vérouiller / Dévérouiller le preset
- M : Affiche le menu
- R : Preset aléatoire
- N : Preset suivant
- P : Preset précédent

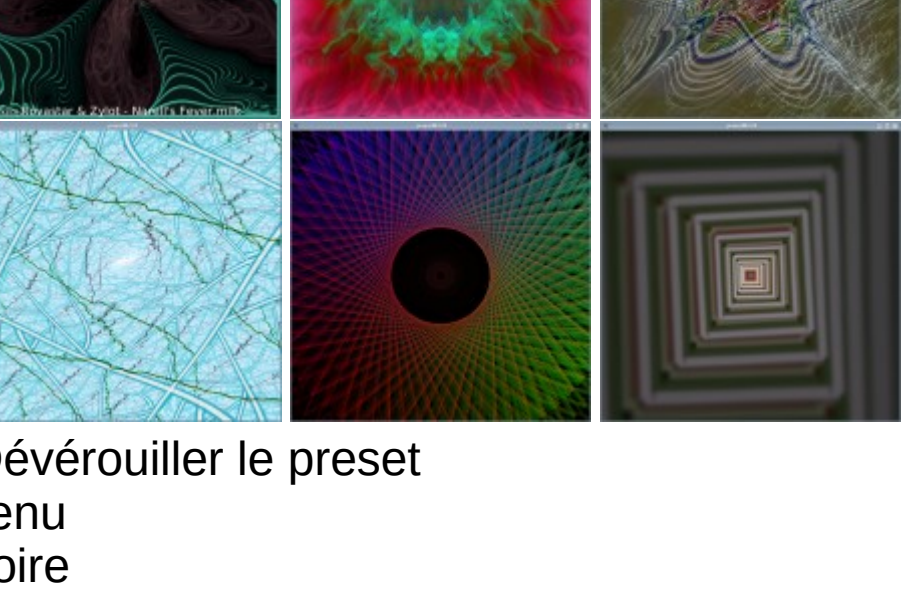

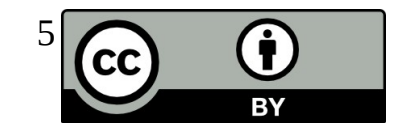

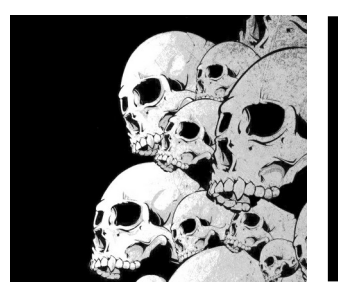

## Le Live Coding – 5/5 https://biniou.net/

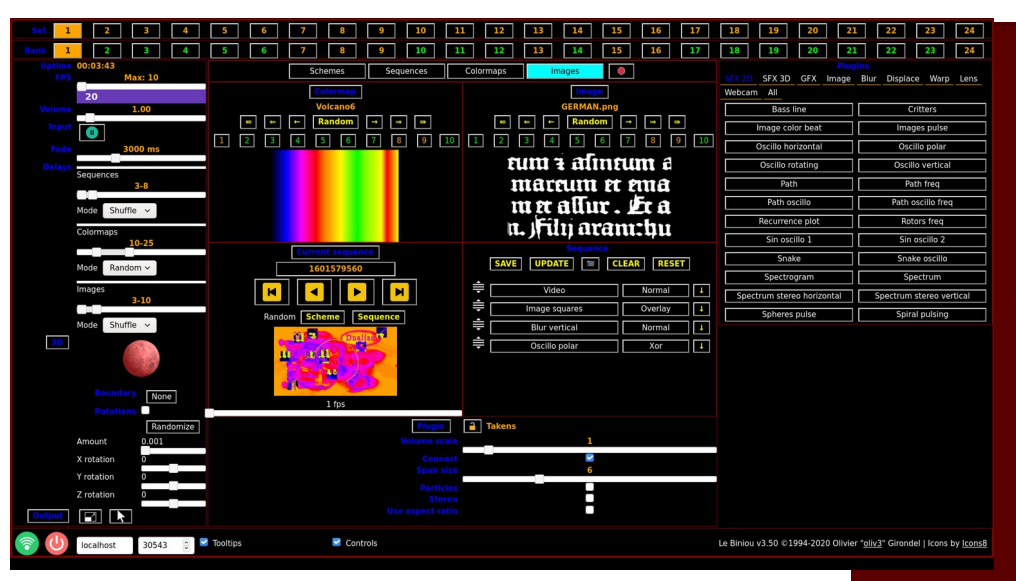

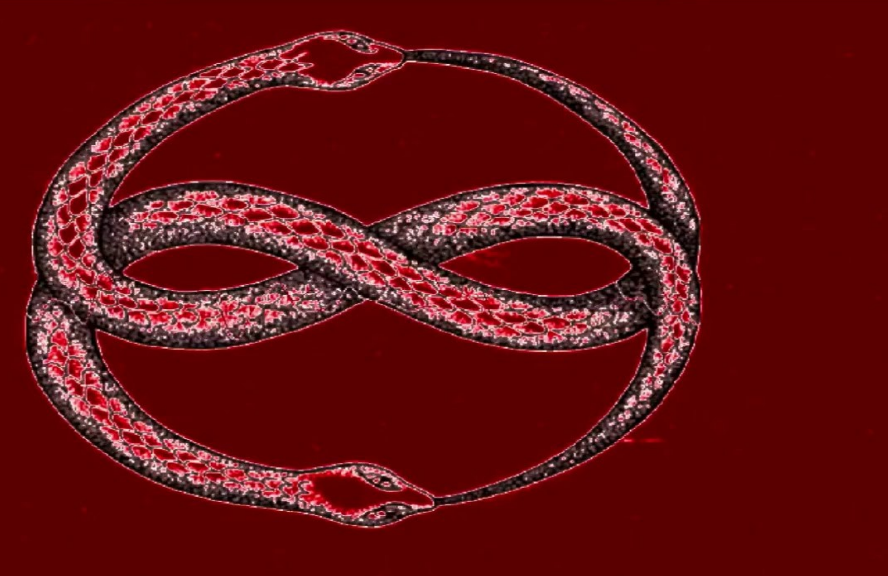

Pour démarrer lebiniou : \$ lebiniou --input jackaudio

Et en cas de conflit sur l'accès à la webcam : \$ lebiniou --input jackaudio --webcams 0

Lebiniou démarre une fenêtre de contrôle (à gauche) et une fenêtre d'animation (à droite). Il faut ensuite connecter l 'entrée de lebiniou à une sortie audio.

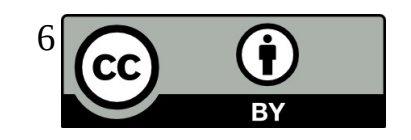

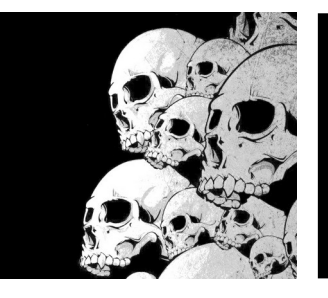

### **Mixxx** Pour le DJing

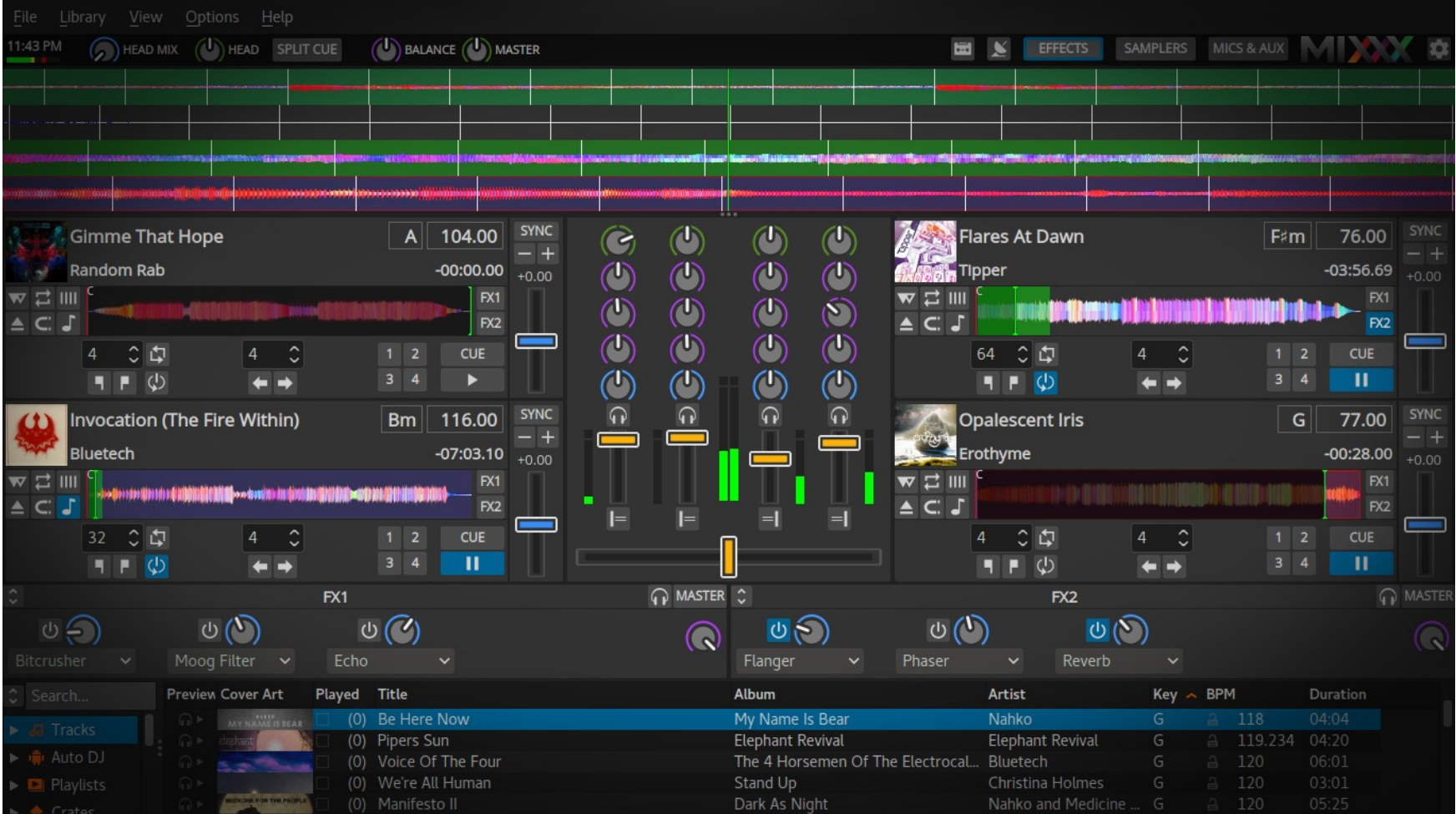

### [http://www.mixxx.org](http://www.mixxx.org/)

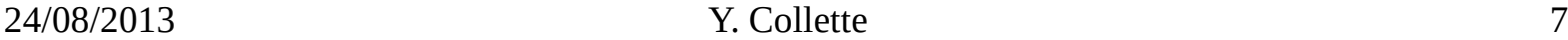

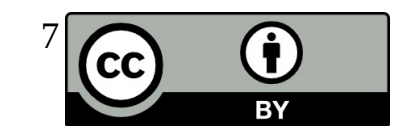

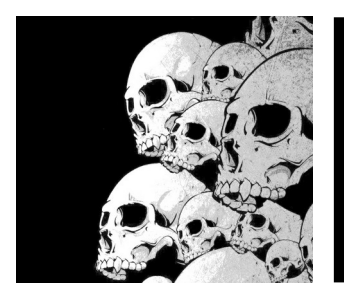

### Audacity L'éditeur audio

Lorsqu'on utilise Audacity avec Jack, il faut bien prendre garde de régler la fréquence d'échantillonnage : Edition→Préférences →Qualité

Il faudra faire correspondre cette fréquence d'échantillonnage avec celle de Jack.

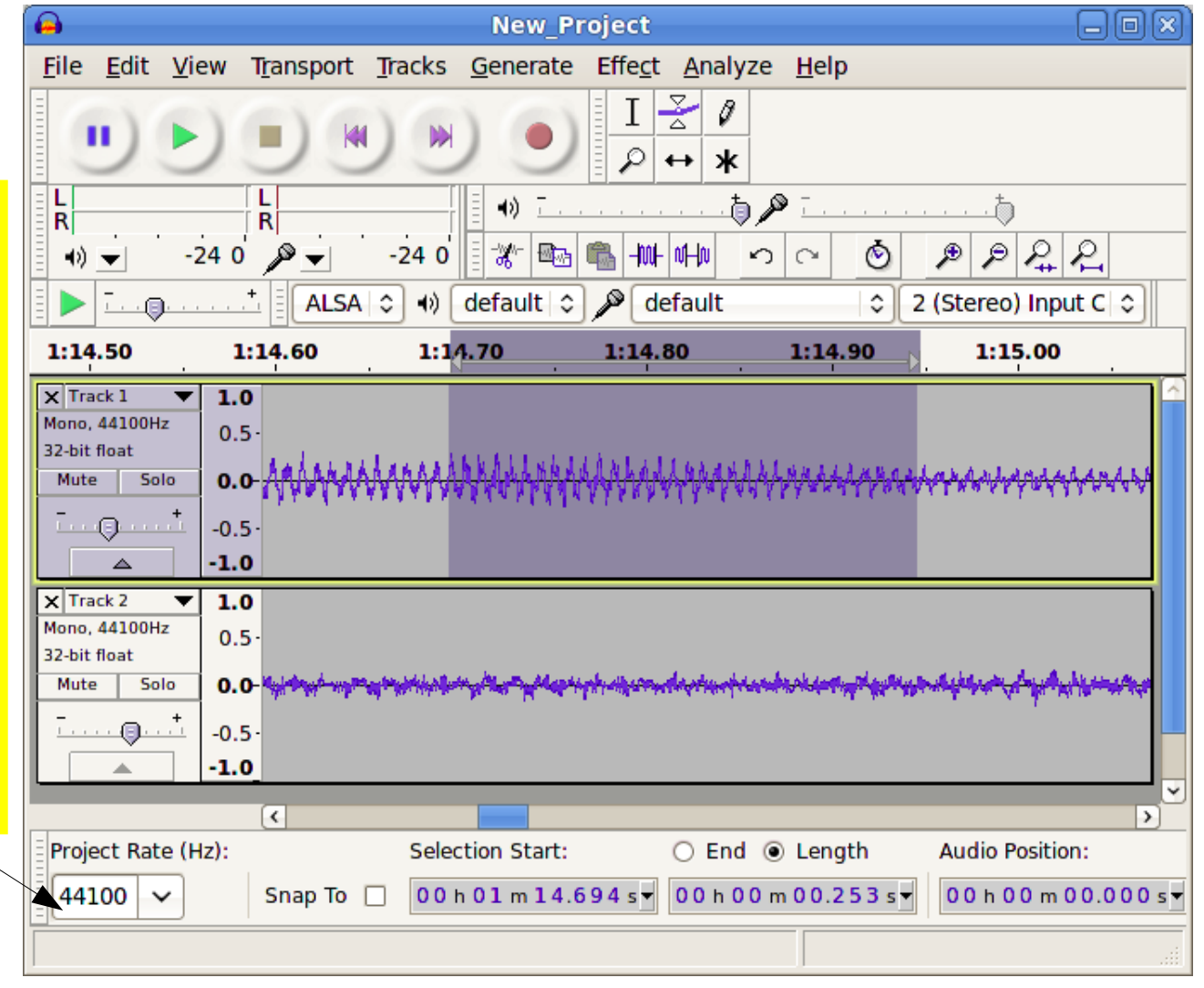

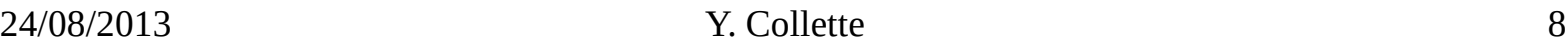

[http://audacity.sourceforge.net](http://audacity.sourceforge.net/)

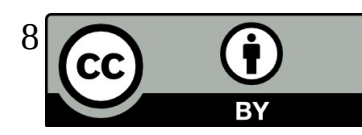

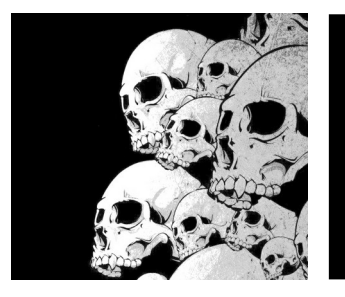

### Seq24 Un séquenceur matriciel

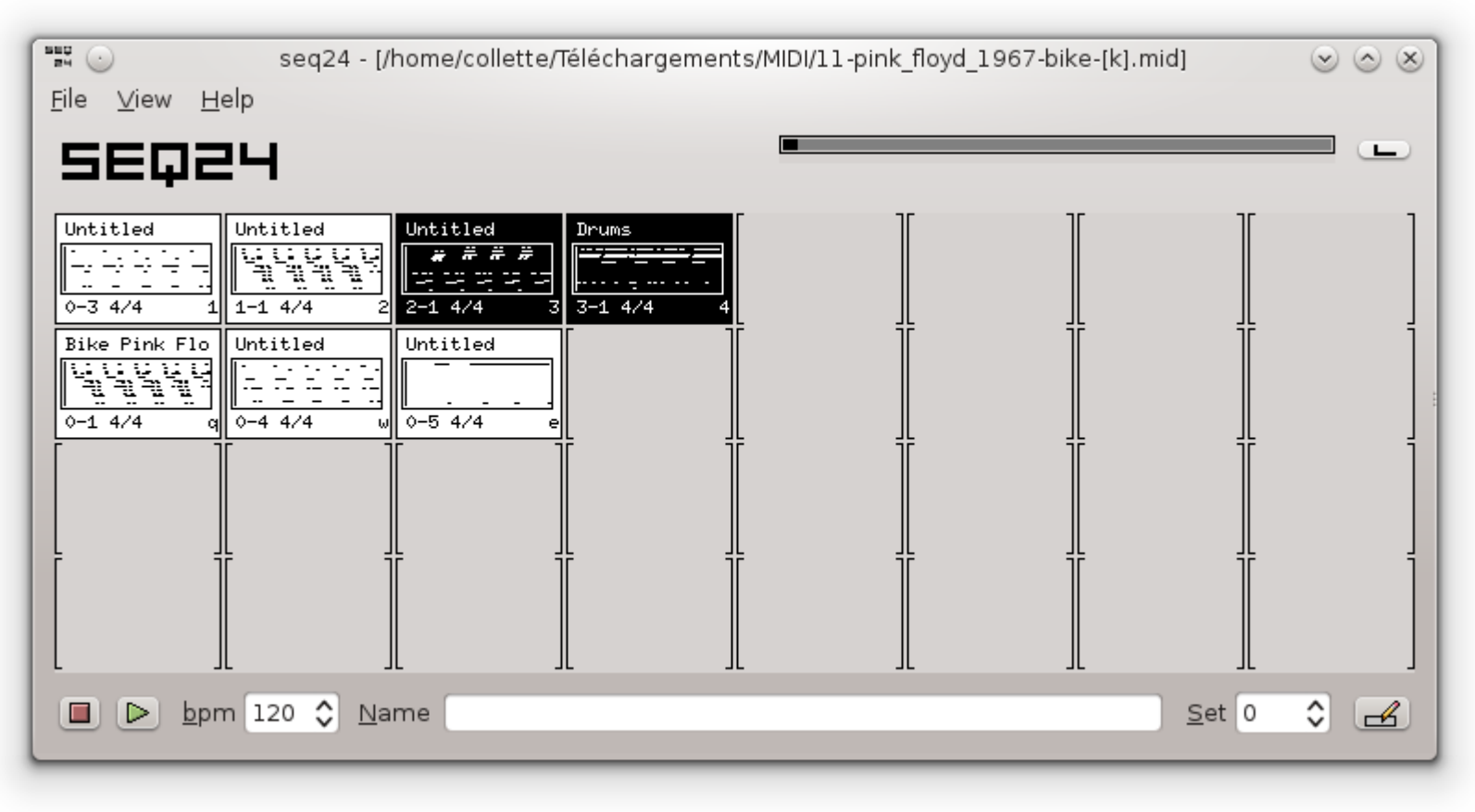

#### <https://launchpad.net/seq24> <https://github.com/ahlstromcj/sequencer64>

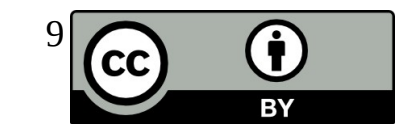

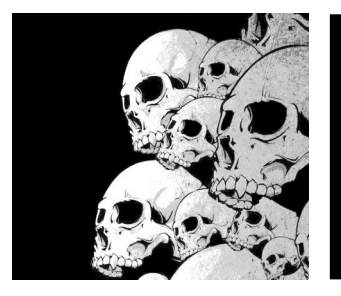

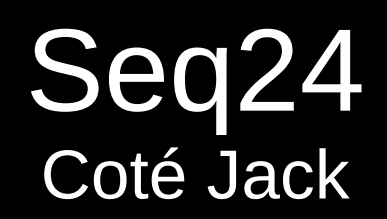

Démarrage en ligne de commande recommandé :

\$ seq24 -m

-m, --manual\_alsa\_ports: seq24 ne réquisitionnera pas de ports ALSA

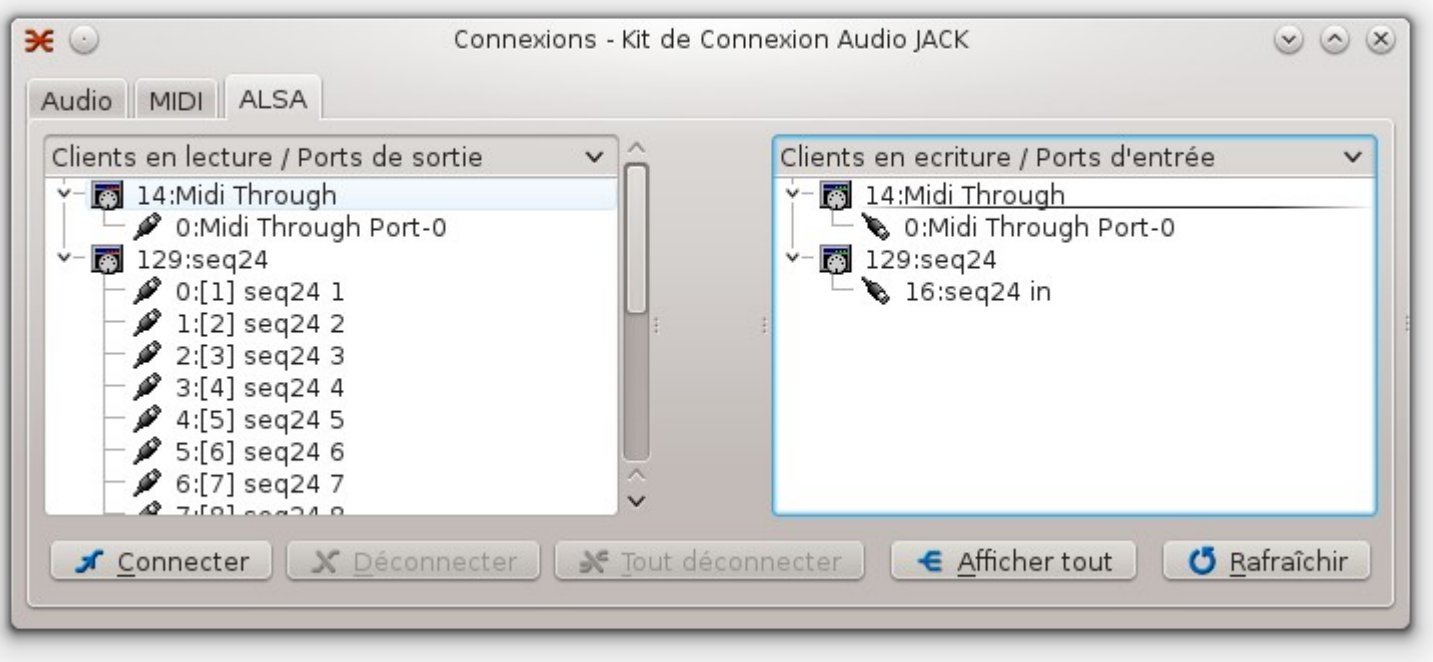

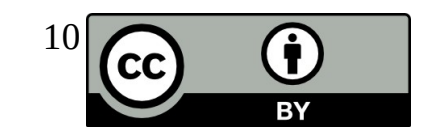

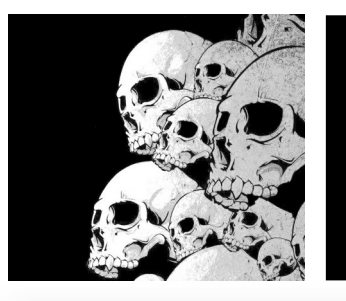

### Seq24 L'éditeur MIDI

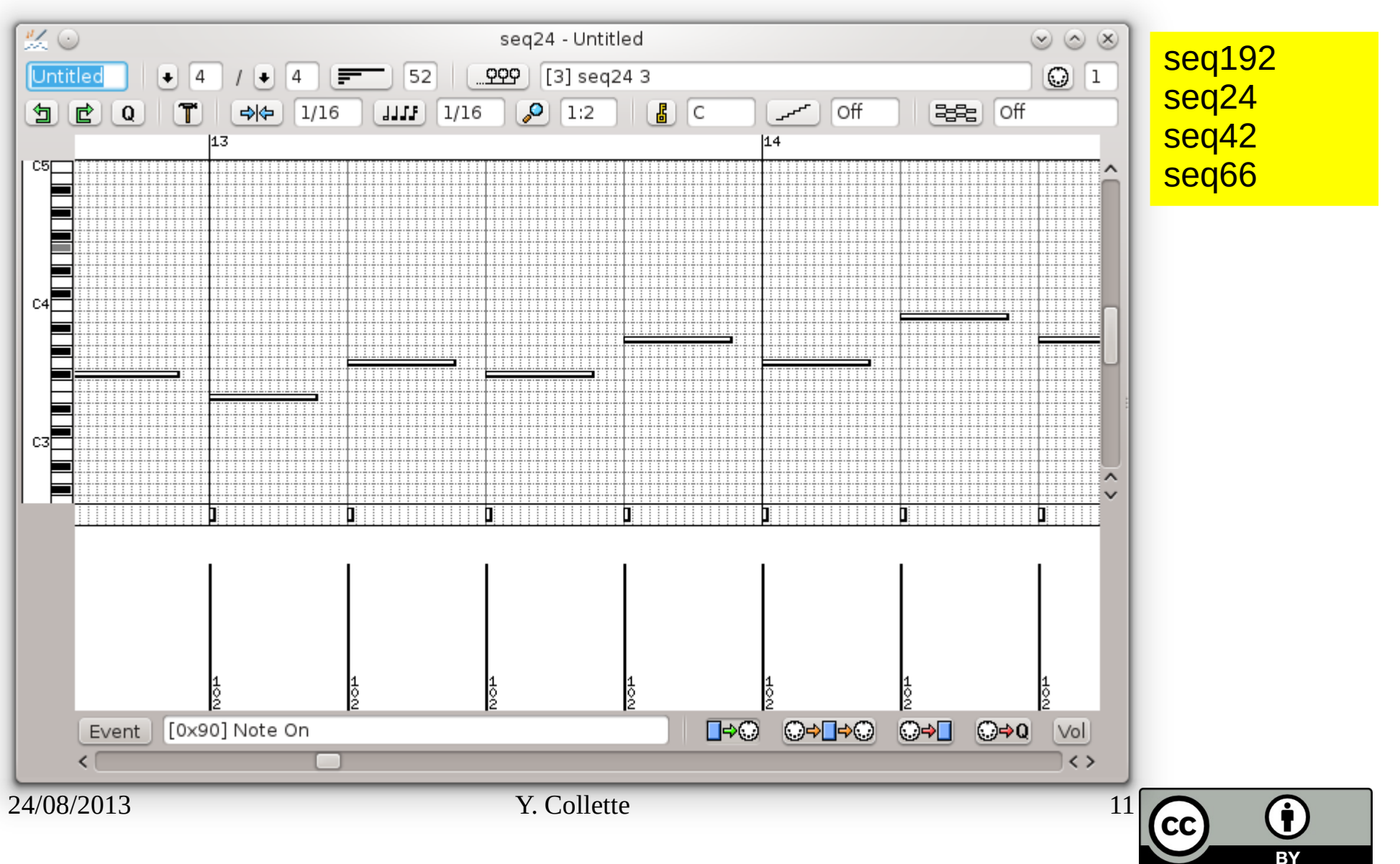

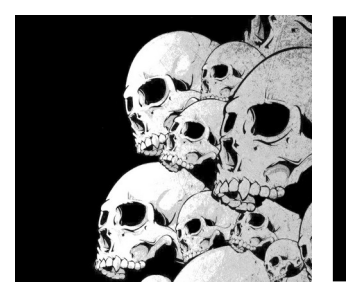

### OpenAV / Luppp Un séquenceur matriciel

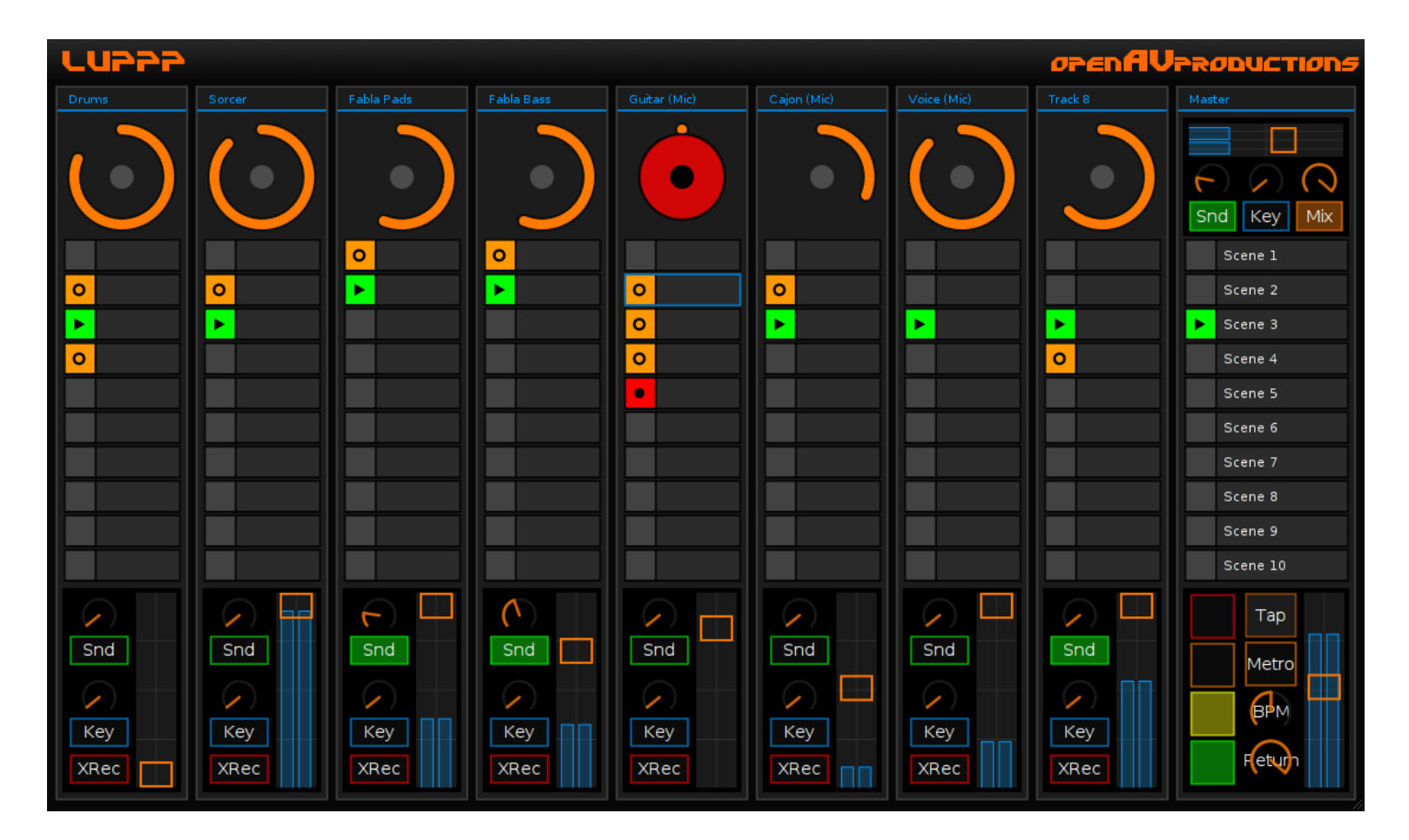

<http://openavproductions.com/luppp/>

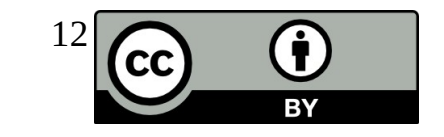

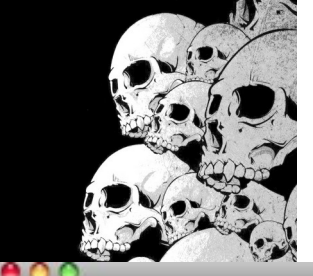

### Impro-visor Pour le Jazz

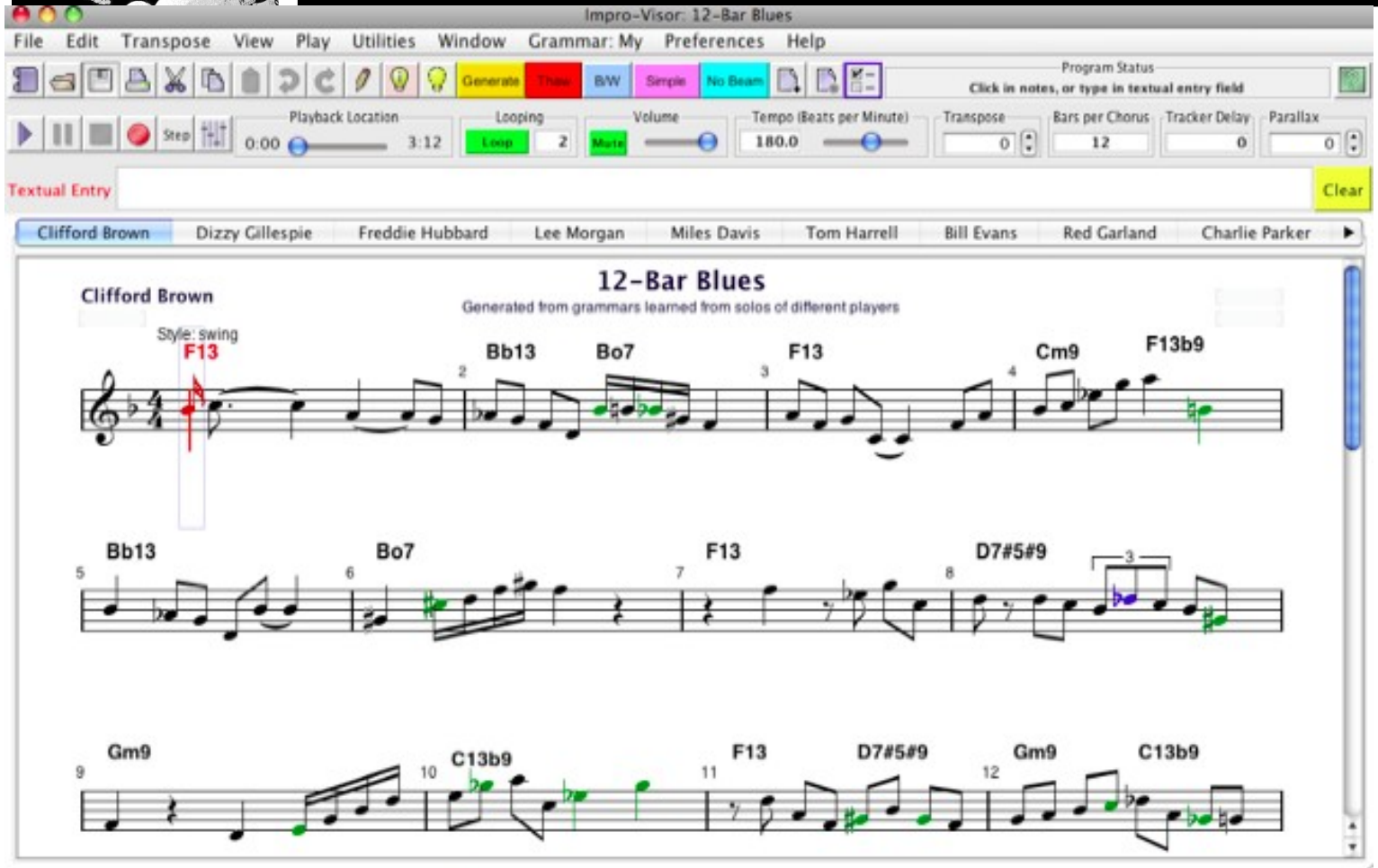

\$ dnf install Impro-Visor

<http://www.cs.hmc.edu/~keller/jazz/improvisor/>

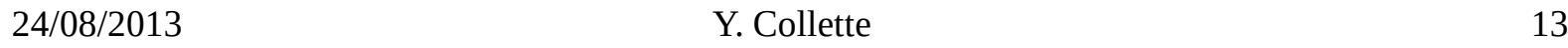

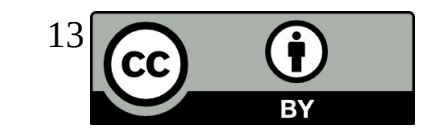

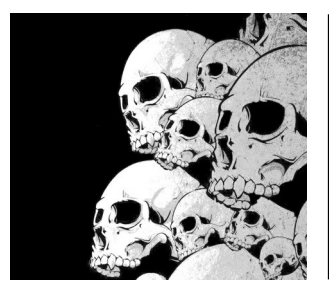

### Impro-visor Pour le Jazz

Pour connecter Impro-visor à QSynth, il faut lancer l'interface virtuelle MIDI de ALSA :

\$ sudo modprobe snd-virmidi

On obtient 4 Virtual Raw MIDI comme le montre l'image suivante: En Alsa Out, on a :

 14: MIDI Through 20: Virtual Raw MIDI 1-0 21: Virtual Raw MIDI 1-1 22: Virtual Raw MIDI 1-2 23: Virtual Raw MIDI 1-3

En Alsa In, on a :

 14: MIDI Through 20: Virtual Raw MIDI 1-0 21: Virtual Raw MIDI 1-1 22: Virtual Raw MIDI 1-2 23: Virtual Raw MIDI 1-3 128:Timidity

Après cela, il suffit de connecter Impro-Visor à une entrée Virtual RawMIDI et Qsynth à une sortie Virtual RawMIDI.

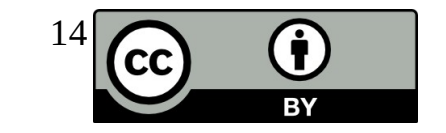

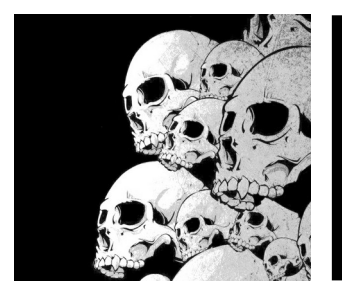

## Milkytracker

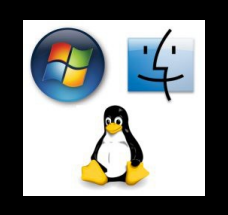

#### <http://www.milkytracker.org/>

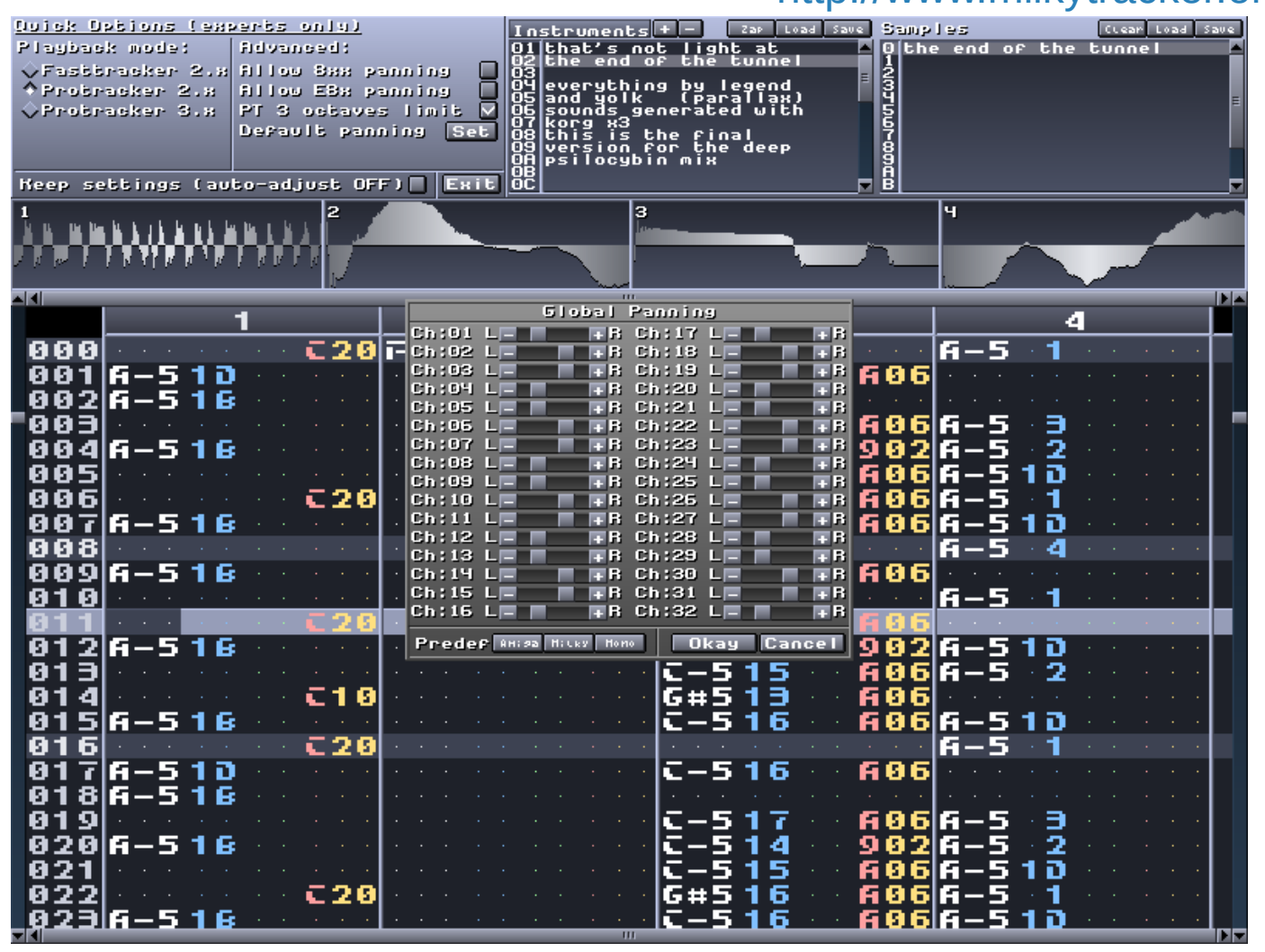

#### **Historique**

Soundtracker – 1987 (Amiga) Protracker – 1990 (Amiga) Octamed – 1991 (Amiga) Scream Tracker 3 – 1993 (PC) Fast Tracker 2 – 1995 (PC) Impulse Tracker 2 – 1996 (PC) Renoise – 2000 (PC & Mac) Skaletracker – 2003 (PC)

Type de fichiers  $XM - MOD - IT - S3M$ Voir l'article de [wikipedia](http://fr.wikipedia.org/wiki/Module_%28musique%29)

#### [Exemple YouTube](https://www.youtube.com/watch?v=OLaoFRbeXoA)

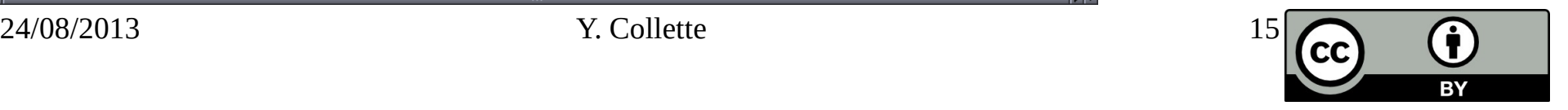

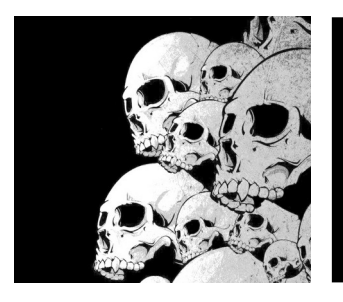

## Milkytracker

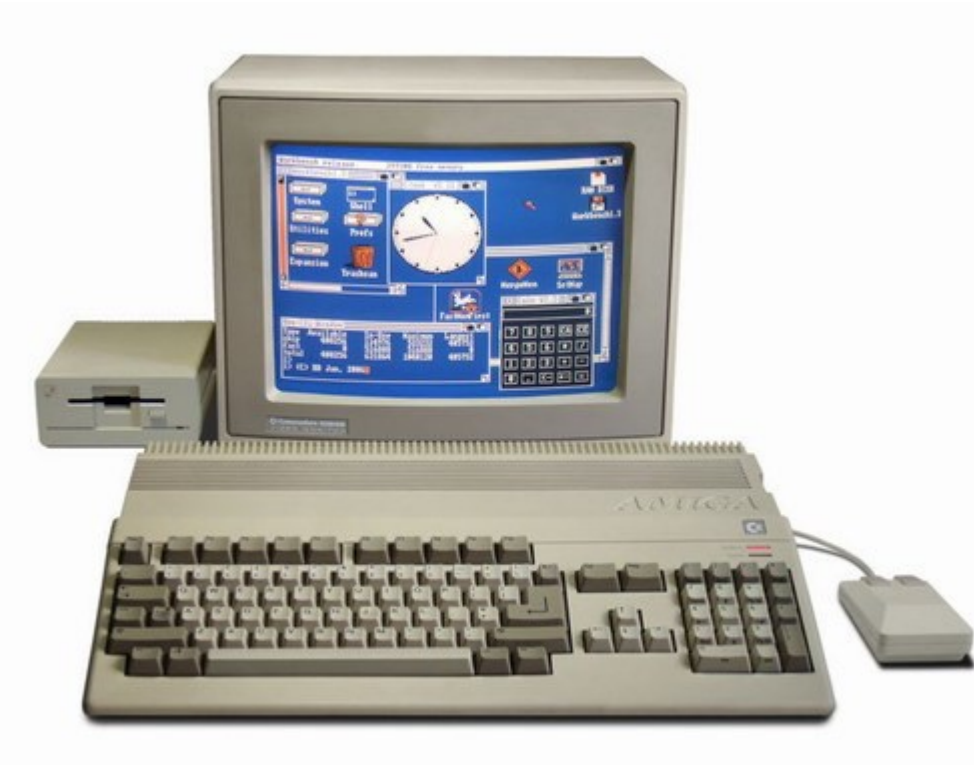

### Amiga - 1987 Commodore - 1982

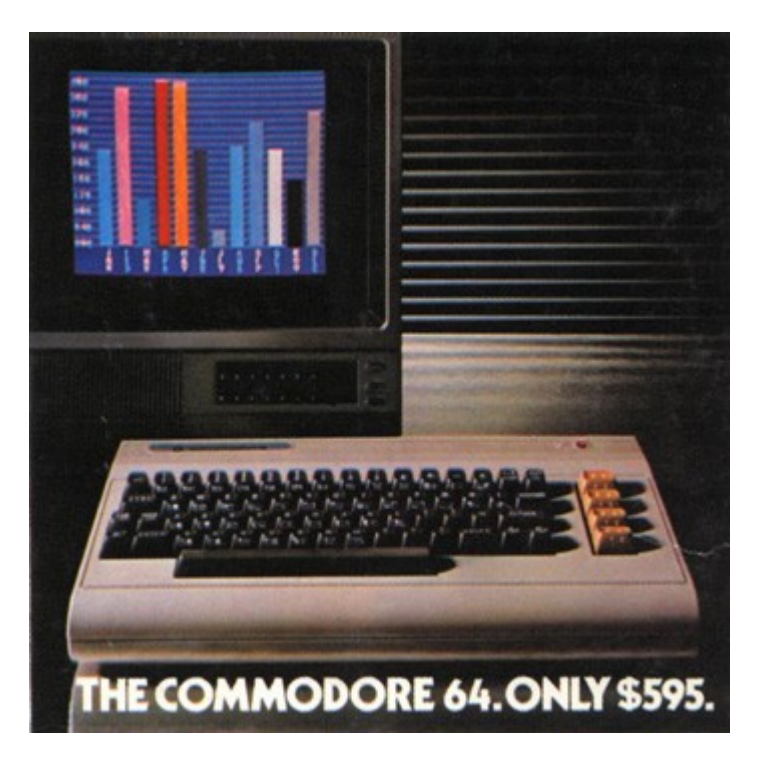

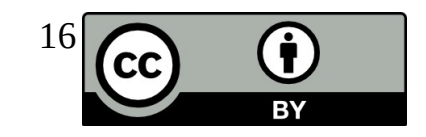

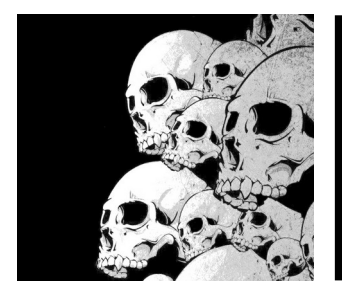

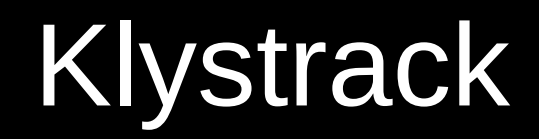

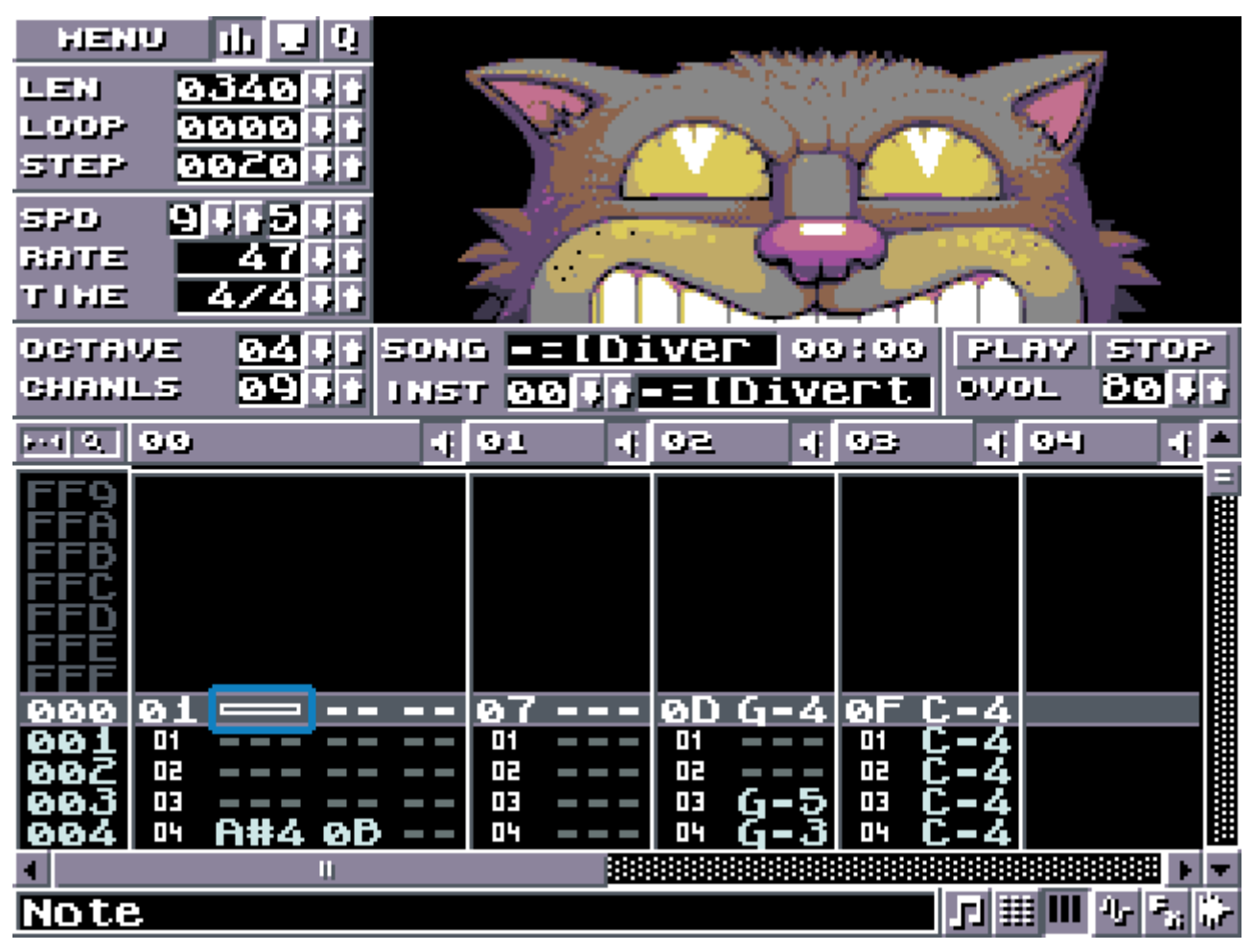

#### [Exemple YouTube](https://www.youtube.com/watch?v=-1V6sbrTYLY)

<https://kometbomb.github.io/klystrack/>

24/08/2013 Y. Collette 17

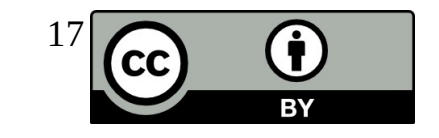

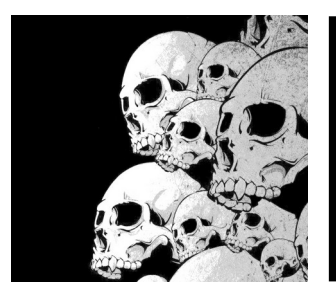

## Protrekkr

#### <https://github.com/falkTX/protrekkr>

Deux versions de ProTrekkr existent : - une version OSS - une version Jack La version hébergée sur GitHub est compatible Jack.

[Exemple YouTube](https://www.youtube.com/watch?v=rXXsZfvvgiI)

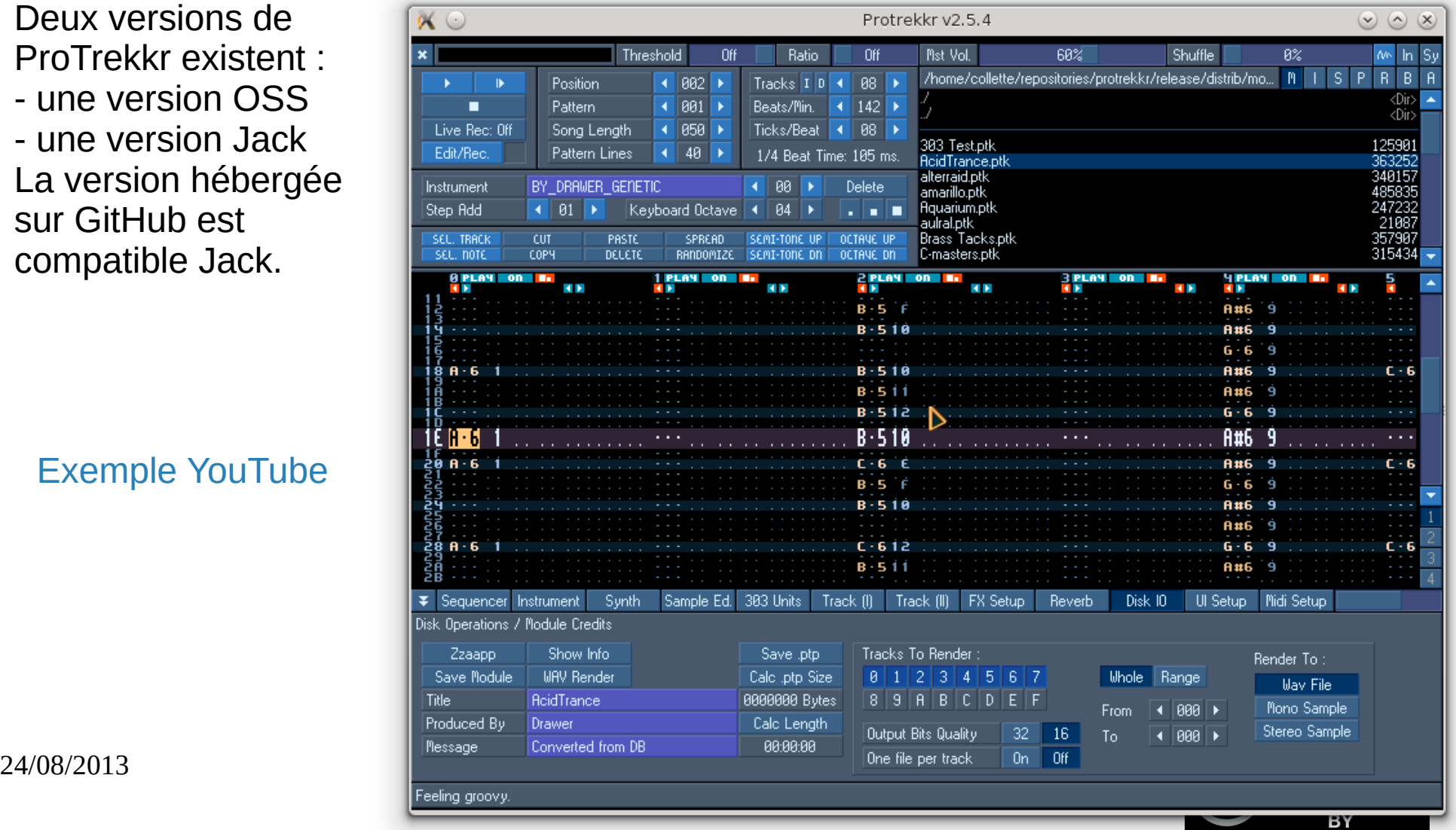

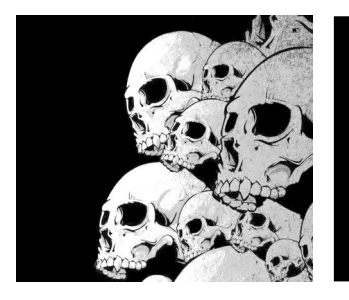

## **Trackers**

\$ dnf install BambooTracker \$ dnf install famitracker \$ dnf install fasttracker2 \$ dnf install goatracker \$ dnf install hivelytracker \$ dnf install plebtracker \$ dnf install protracker2 \$ dnf install schismtracker \$ dnf install tiatracker \$ dnf install soundtracker \$ dnf install furnace \$ dnf install protrekkr \$ dnf install protrekkr2 \$ dnf install tutka \$ dnf install zytrax

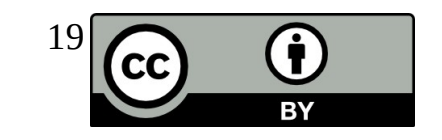

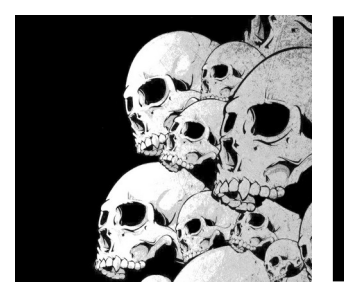

## Renoise

#### [https://www.renoise.com](https://www.renoise.com/)

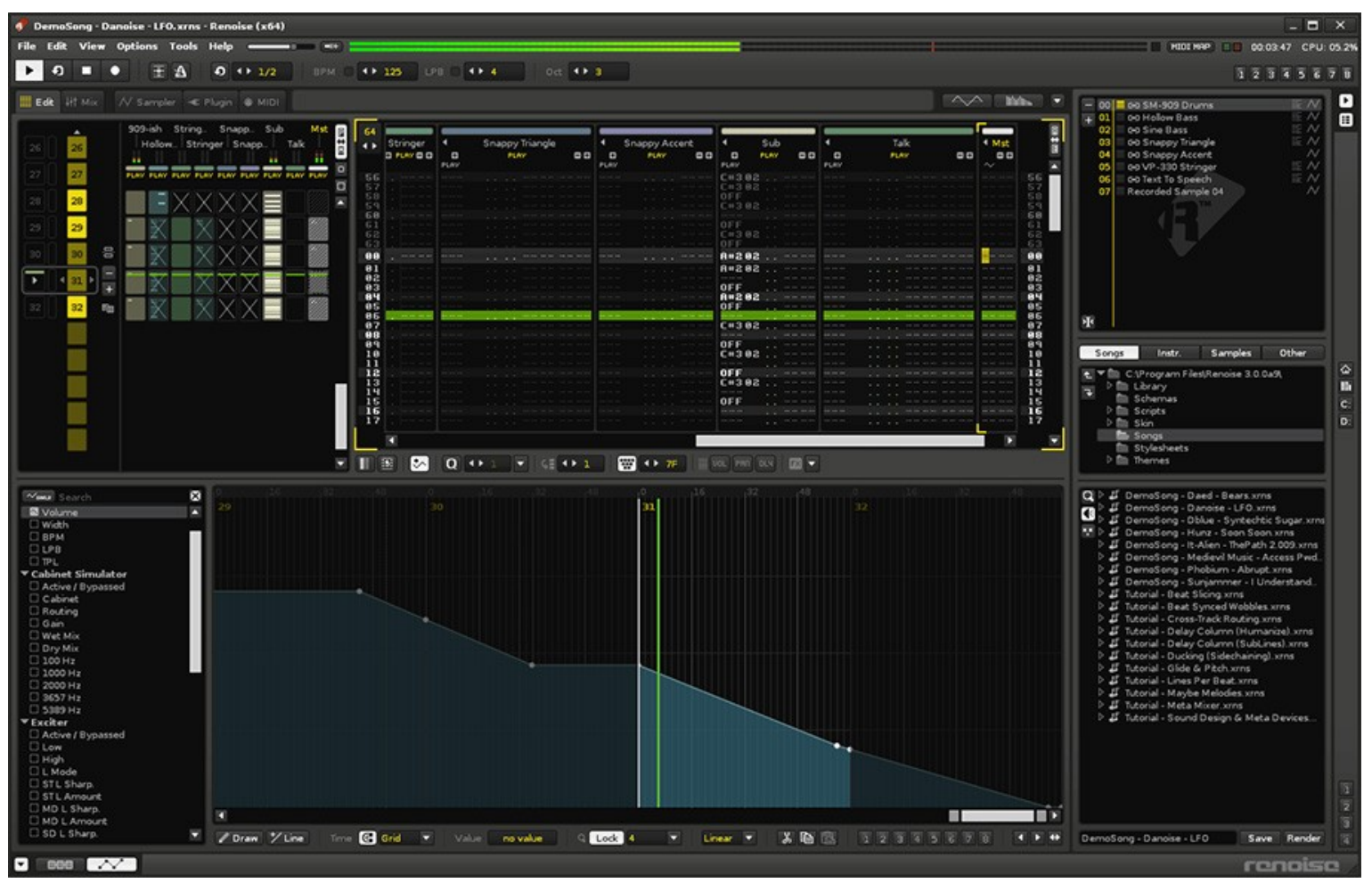

#### 24/08/2013 Y. Collette 20

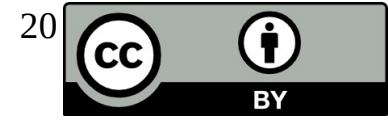

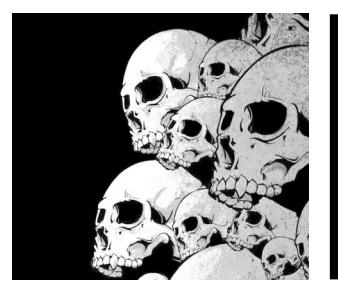

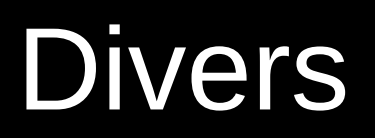

Des fichiers pour Protrekkr et MilkyTracker : <https://modarchive.org/> Rivendell – La radio Open Source <http://www.rivendellaudio.org/> Jack Net / Jamulus / Ninjam La musique via internet <https://jamulus.io/> <https://www.cockos.com/ninjam/>

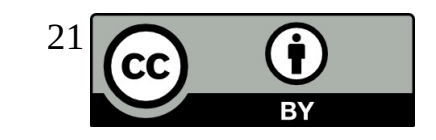

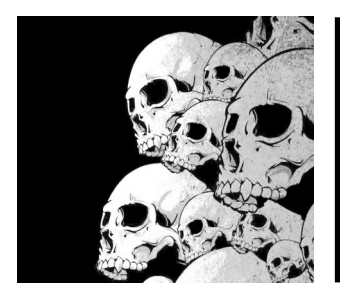

## Webographie

Presets en tout genre pour les outils Linux : <https://musical-artifacts.com/>

Sources de samples : <http://freesound.org/> <https://archive.org/> [https://wiki.laptop.org/go/Free\\_sound\\_samples](https://wiki.laptop.org/go/Free_sound_samples)

Documentations de divers outils : <https://en.flossmanuals.net/>

Site communautaire :

<http://linuxmao.org/Accueil> <http://libremusicproduction.com/> <http://www.linuxaudio.org/> <https://linuxmusicians.com/>

Fichiers pour le mixage :

Chansons de Nine Inch Nails : <http://www.ninremixes.com/multitracks.php>

Différentes chansons : <https://www.cambridge-mt.com/ms-mtk.htm>

Des ressources en live coding : [http://sccode.org](http://sccode.org/)

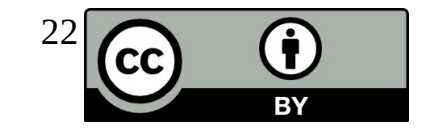